# **First Baptist Church of Niceville**

Using the OpenVPN System for Remote Connections

# **Description**

This document contains the steps to connect to the OpenVPN system. The OpenVPN system is an SSL based remote access tool that creates a secure connection to the FBCN internal network.

## **Scope**

This document applies to workstations and laptops running Windows 7 or Windows 8.x with the OpenVPN software installed and properly keyed and connected to the Internet outside the FBCN networks.

#### **Details**

To begin open the OpenVPN GUI by clicking the desktop icon or by opening it from the programs menu.

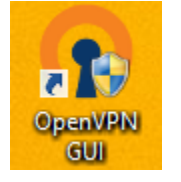

This will place the icon in the notification area (next to the system clock). If it doesn't appear the click the Up arrow to show all icons.

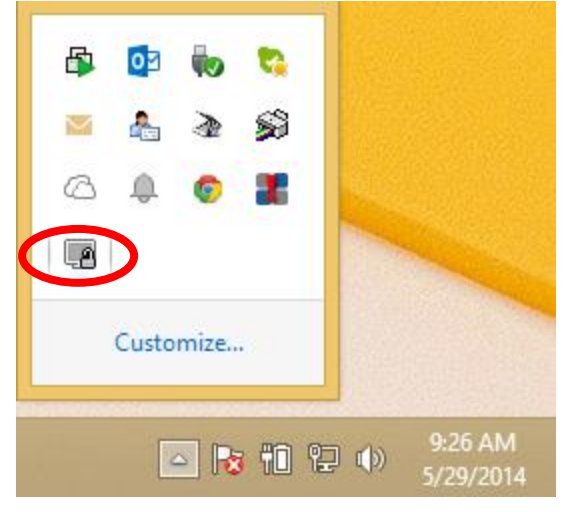

Right click the icon and select Connect from the context menu displayed. You will be prompted for the passphrase. Enter the passphrase given to you in this box.

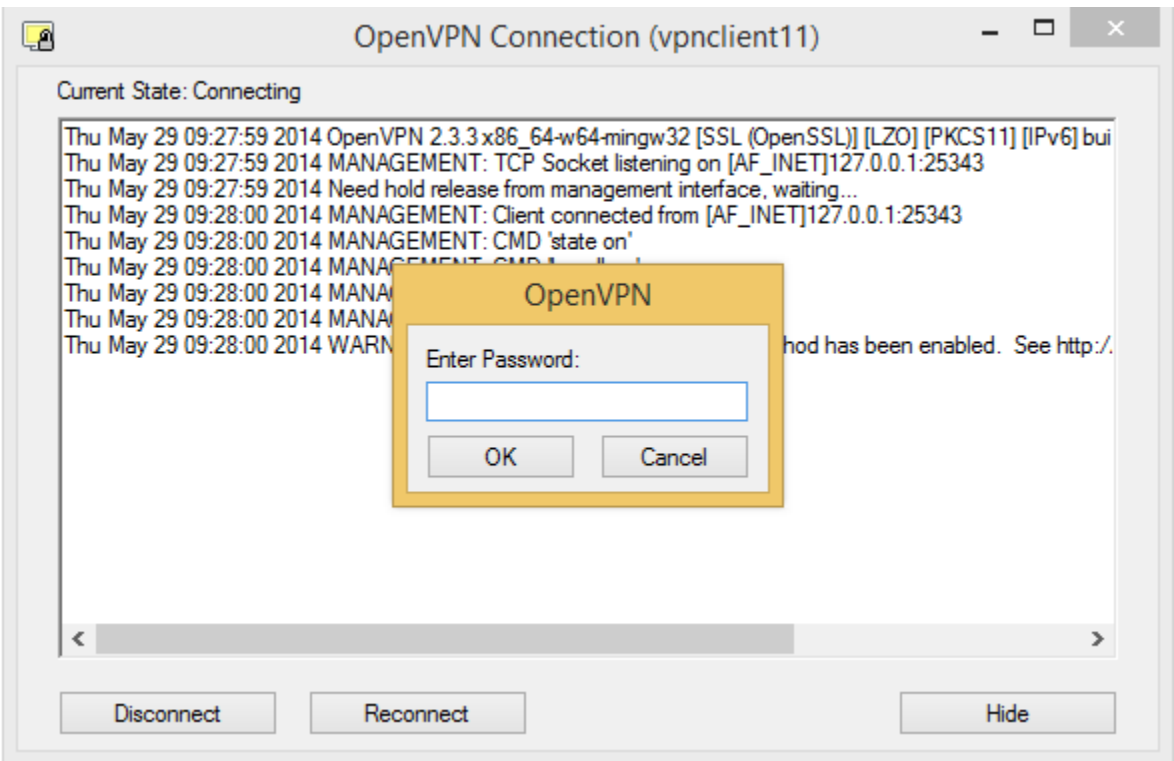

If the passphrase is accepted you will see the connection process in the display box. When successfully connected the display box will disappear and the OpenVPN icon will turn green.

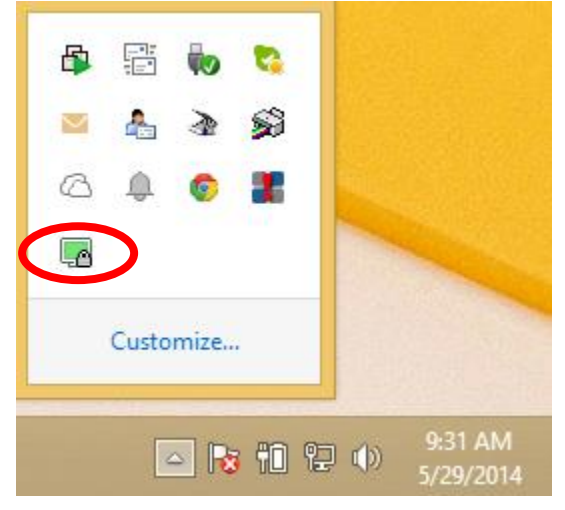

To disconnect from the system right-click the icon and select disconnect from the menu.

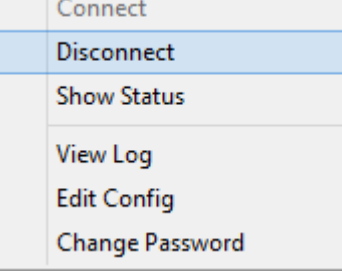

## **Troubleshooting**

- If the system fails to connect make sure you are connected to the Internet. The software establishes an SSL connection to vpn.fbcniceville.org. Open a web browser and browser to a few websites to test your Internet connectivity.
- If you get a TAP32 adapter error then you should first try to reboot your computer. If that doesn't resolve the issue then you may reinstall the OpenVPN package. The installer can be downloaded from the software distribution site. Links are listed in the document titled "Installing the OpenVPN Client Software".
- If you're not able to resolve the issue please email [cennis@centekit.com](mailto:cennis@centekit.com) and include the log file. The log file can be obtained by right-clicking the OpenVPN icon from the notification area and selecting the option to **View Log**.

#### **Related Documents**

None

#### **Revision History**

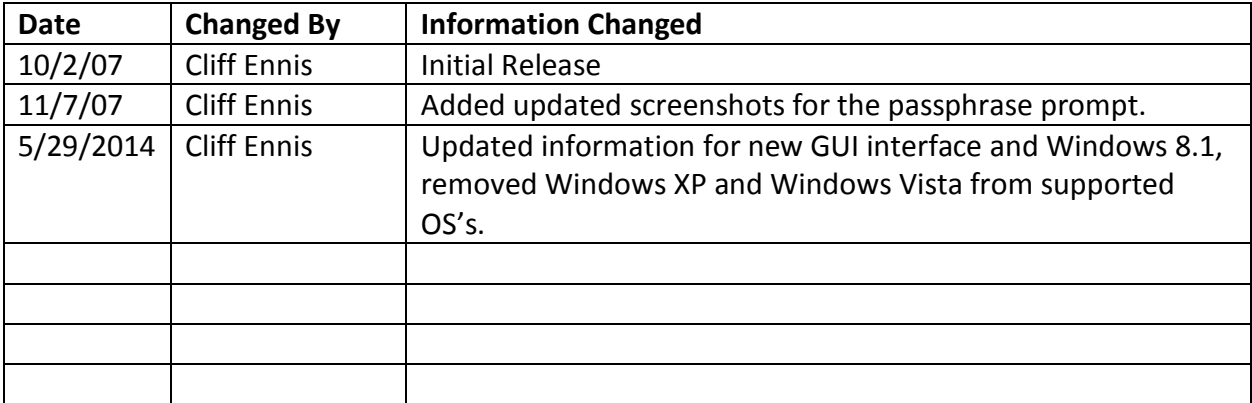